# **APLIKASI PEMBELAJARAN PENGENALAN COMMUNITY HELPER UNTUK ANAK USIA DINI BERBASIS AUGMENTED REALITY**

# *INTRODUCTION LEARNING APPLICATION COMMUNITY HELPER FOR EARLY CHILDREN BASED ON AUGMENTED REALITY*

1 Jeri Oktari

<sup>2</sup>Fitri Susanti,S,.T.M.T.

<sup>1</sup>S1 Teknologi Rekayasa Multimedia, Fakultas Ilmu Terapan, Universitas Telkom Bandung, Jawa Barat Jerryhusnah@telkomuniversity.ac.id

<sup>2</sup>S1 Teknologi Rekayasa Multimedia, Fakultas Ilmu Terapan, Universitas Telkom Bandung, Jawa Barat fitrisusanti@telkomuniversity.ac.id

<sup>3</sup>Ady Purna Kurniawan,S,.T.M.T.

<sup>3</sup>S1 Teknologi Rekayasa Multimedia, Fakultas Ilmu Terapan, Universitas Telkom Bandung, Jawa Barat ady.purna.kurniawan@tass.telkomuniversity.ac.id

### **Abstrak**

Mendatangkan tamu mengenai profesi yang dikenalkan pada pelajaran *community helper* saat ini sangat sulit dilakukan, karena terkendala oleh kondisi pandemi. Proses penelitian dilakukan di PAUD Almalia, dengan mengumpulkan data pada wawancara salah satu guru PAUD Almalia. Data yang didapatkan, guru menginginkan sebuah media alternatif untuk pembelajaran yang mengenalkan *community helper*. Maka dari masalah yang ada dibuatlah aplikasi berbasis *Augmented reality* (AR) berisikan video dan gambar penjelasan mengenai *community helper*. Fitur yang ada pada aplikasi yaitu *scan* objek 3 dimensi, *scan* video animasi, dan quis. Untuk menampilkan fitur *scan* pada aplikasi terdapat buku marker *community helper* berukuran A6. Penelitian ini menggunakan metode waterfall yang terdiri dari *Requirment Analysis, Analysis, Design, Implementation, Testing*. Aplikasi telah diujicoba ke pihak PAUD dan mendapatkan respon yang baik

melalui survei dengan nilai 100% aplikasi penting digunakan, 100% aplikasi mudah dipahami, 100% aplikasi menarik dan 78% aplikasi sangat membantu. Dengan berhasilnya aplikasi dibuat, diharapkan bisa membantu pengajar PAUD Almalia dalam mengenalkan *community helper* kepada anak – anak.

### **Kata kunci:** *Augmented reality***, Paud Almalia,** *Community helper*

### **Abstract**

*Bringing guests about professions introduced to community helper lessons is currently very difficult to do, because it is constrained by the pandemic conditions. The research process was carried out at PAUD Almalia, by collecting data from an interview with one of the PAUD Almalia teachers. The data obtained; the teacher wants an alternative media for learning that introduces community helpers. So, from the existing problems, an Augmented reality (AR) based application* 

*was made containing videos and explanatory images about community helpers. The features in the application are scanning 3 dimensional objects, scanning animated videos, and quizzes. To display the scan feature in the application, there is an A6-sized community helper marker book. This study uses the waterfall method which consists of Requirements Analysis, Analysis, Design, Implementation, Testing. The application has been tested by PAUD and received a good* 

### **I. PENDAHULUAN**

*Community helper* atau komunitas penolong adalah kumpulan yang berisikan pekerja untuk senantiasa memberikan pelayanan kepada masyarakat agar bisa merasa aman setiap berkegiatan. Komunitas penolong memiliki latar belakang dan dengan cara yang berbeda untuk melayani masyarakat dengan jumlah para pelayan yang banyak. Komunitas penolong bisa dijumpai dalam kesehariaan, contohnya seperti polisi, satpam, perawat, tukang pos, desaigner, photografer dan masih banyak lagi para komunitas penolong lainnya.

Smartphone android merupakan sistem operasi yang saat ini sedang berkembang pesat, Adapun salah satu teknologi masa kini yang populer pada aplikasi mobile adalah Augmented reality (AR). AR adalah teknologi yang memadukan antara object virtual dengan dunia nyata secara real time.

Studi kasus yang dipilih yaitu PAUD Almalia yang terletak di bojongsoang kabupaten bandung. Pelajaran tentang pengenalan komunitas penolong diajarkan dikelas pada anak-anak rentang usia dari 3-4 tahun, tentunya memerlukan alat bantu untuk memberikan gambaran dan contoh kepada anak-anak. Penyampaian contoh tentang pengenalan komunitas penolong pada PAUD Almalia sebelumnya, langsung didatangkan tamu mengenai profesi yang dibahas. Cara

*response through surveys with a value of 100% important applications to use, 100% easy to understand applications, 100% interesting applications and 78% very helpful applications. With the success of the application, it is hoped that it can help Almalia PAUD teachers in introducing community helpers to children.*

### **Keywords:** *Augmented Reality, Paud Almalia, Community helper.*

lainnya dengan berkunjung ketempat profesi seperti pemadam kebakaran dan sebagainya. Namun dengan kondisi pandemi saat ini, sehingga terkendala mendatangkan setiap profesi dan berkunjung kekantor terkait profesi yang dikenalkan. oleh sebab itu, dibutuhkan media yang membantu guru PAUD Almalia untuk memberikan gambaran pengenalan komunitas penolong kepada anak – anak.

Berlandaskan pada masalah diatas, maka diusulkan Proyek Akhir yang berjudul" Aplikasi Pembelajaran Pengenalan Community Helper Untuk Anak usia Dini Berbasis Augmented Reality" yang berharap bisa membantu pengajar dalam mengenalkan komunitas penolong kepada anak – anak.

### **II. METODOLOGI**

Metodologi dalam pengerjaan proyek akhir ini adalah metode *modified waterfall* yang alurnya dapat dilihat pada gambar 2.1

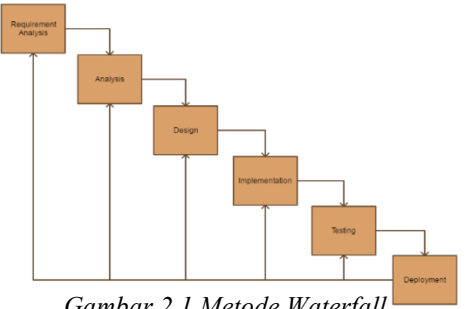

*Gambar 2.1 Metode Waterfall*

Langkah-langkah pada gambar diatas sebagai berikut:

### *2.1* Requirment Analysis

Sangat sedikit dijumpai materi pembelajaran anak PAUD/TK yang membahas terkait pengenalan komunitas penolong/*community helper.* seharusnya anak-anak usia dini sudah mengenali dan memahami apa saja pekerjaan dari komunitas penolong. Pembelajaran ini sangat penting, karena anak anak usia dini sudah mengetahui bagaimana menolong dalam suatu komunitas di masyarakat yang nantinya menumbuhkan rasa peduli akan sesama [17]. Adapaun Pekerjaan komunitas penolong terbagi dalam 4 jenis, meliputi: 1). Kesehatan dan keamanan (*health and safety*), 2). Dilingkungan sekitar (*in the neighborhood*), 3). Di Pusat kota (*downtown*), dan 4). Pekerja kreatif (*creative careers*). Aplikasi akan dirancang agar *user friendly* bagi anak-anak dan orang tua/guru pendamping, dibutuhkan orang tua/guru pendamping karena anak usia dini pada umumnya belum mengetahui pengoperasian gadget.

### 2.2 Analysis

### 2.2.1 Kebutuhan Fungsional

Kebutuhan fungsional yang dibutuhkan setelah melakukan wawancara bersama guru PAUD Almalia untuk pembelajaran *community helper* kepada anak-anak berbasis *Augmented Reality* ini memiliki fungsionalitas antara lain:

- 1. Marker untuk pendeteksian terdapat gambar karakter 2D sesuai profesi.
- 2. Terdapat karakter 3D saat pengenalan profesi *community helper* sesuai marker yang terdeteksi.
- 3. Terdapat video animasi yang menjelaskan pengenalan profesi *Community helper.*
- 4. Terdapat fitur kuis yang menarik untuk digunakan pada anak-anak.

5. Terdapat panduan cara untuk menggunakan aplikasi *Community helper* berbasis *Augmented reality.*

Berikut adalah bahan materi yang digunakan untuk pembuatan aplikasi pembelajaran *community helper* berbasis AR.

| Tema                | Sub<br>Tema         | Pekerjaan                                                              |
|---------------------|---------------------|------------------------------------------------------------------------|
| Community<br>Helper | Down<br>town        | Pemadam<br>Kebakaran<br>Pengantar<br>Makanan<br>Petugas Lalu<br>Lintas |
|                     | creative<br>careers | Arsitek<br>Fotografer<br>Desainer<br>Grafis                            |

*Tabel 2.1 Tema Community Helper*

Tabel diatas merupakan daftar tema, sub tema serta pekerjaan komunitas penolong yang ada. Setelah berhasil wawancara Bersama Guru Paud Almalia menerangkan, bahwa anak-anak lebih tertarik dengan penyampaian materi berupa video dan gambar visualisasi.

### 2.2.2 Kebutuhan Non-Fungsional

Berikut adalah daftar kebutuhan nonfungsional dalam membantu proses pembuatan dan pengembangan serta implemnetasi aplikasi yaitu.

a. Kebutuhan *Hadware*

Analisis perangkat keras atau *hardware* merupakan salah satu hal pendukung yang harus ada, *hardware*  yang digunakan memiliki syarat atau standar agar aplikasi yang akan dibuat dapat berjalan dengan lancar. Adapun spesifikasi *hardware* untuk digunakan dalam membangun

### aplikasi *Community Helper* berbasis *augmented reality* ini yaitu:

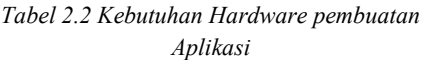

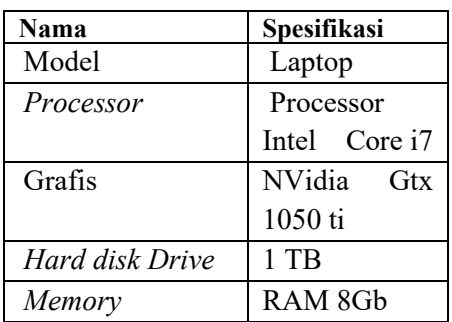

Pengujian aplikasi AR *Community Helper* menggunakan perangkat smartphone *Android* dengan minimal spesifikasi yaitu:

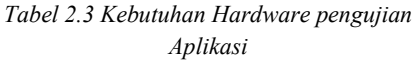

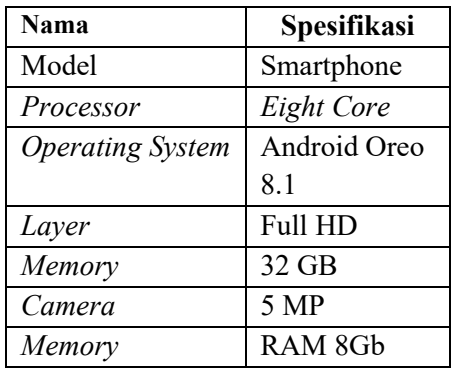

### b. Kebutuhan Software

Pada pembuatan aplikasi *Augmented reality* diperluhkan juga perangkat lunak atau *Software* yang memiliki spesifikasi yaitu:

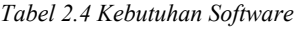

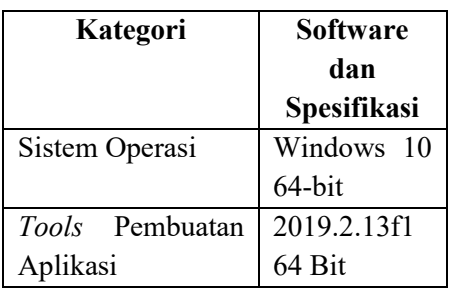

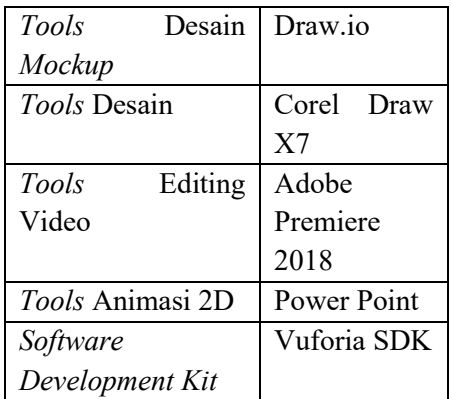

### 2.3 Design

Pada tahapan ini merupakan acuan untuk desain pembuatan tampilan dari aplikasi. Adapun desain yang akan dibuat adalah desain tampilan yang memiliki konsep warna - warni. Karena konsep warna – warni memiliki faktor untuk perkembangan otak anak semakin aktif, karena 80% pada indera manusia bergantung pada indera pengelihatan [18].

### 2.3.1 Mockup Aplikasi

Adapun desain *mockup* dari aplikasi AR tersebut adalah sebagai berikut:

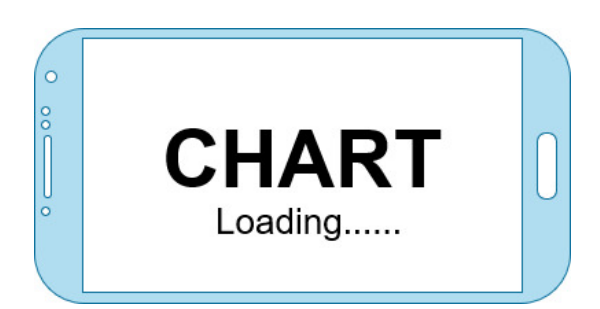

*Gambar 2.2 Tampilan splash screen*

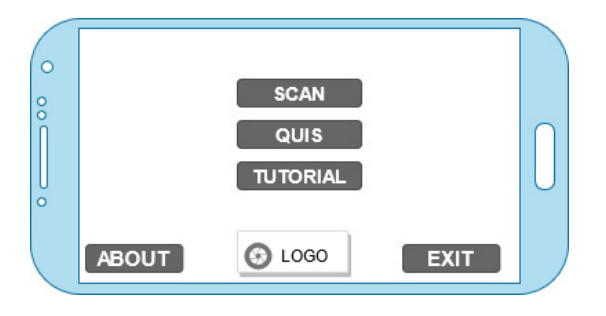

*Gambar 2.3 Tampilan Menu utama aplikasi*

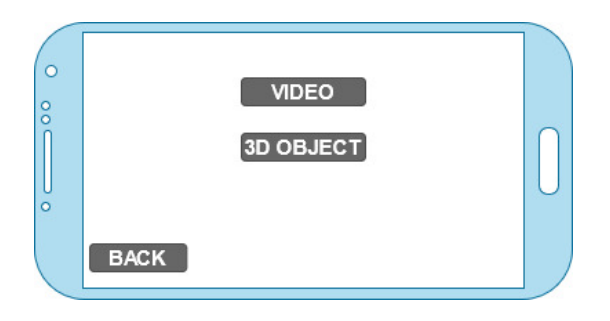

*Gambar 2.4 Tampilan menu scan, terdapat 2 pilihan, video dan 3D Object*

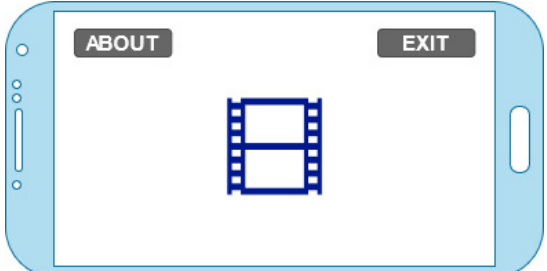

*Gambar 2.5 Tampilan saat scan video ke marker.*

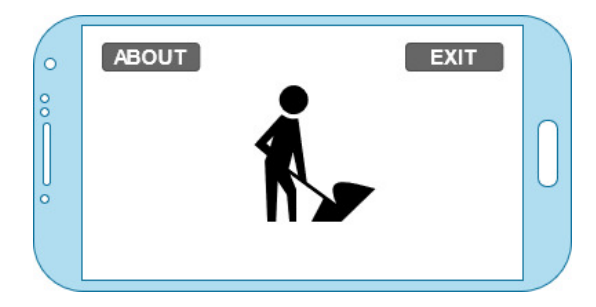

*Gambar 2.6 Tampilan saat scan 3D object ke marker.*

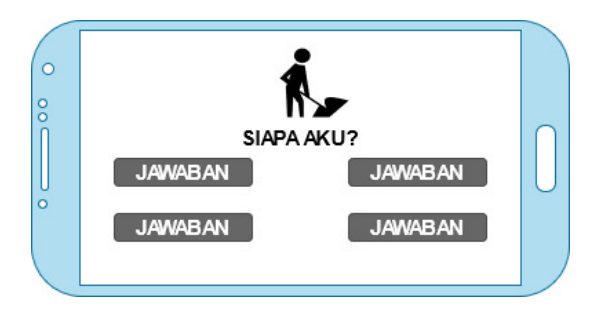

*Gambar 2.7 Tampilan menu quiz*

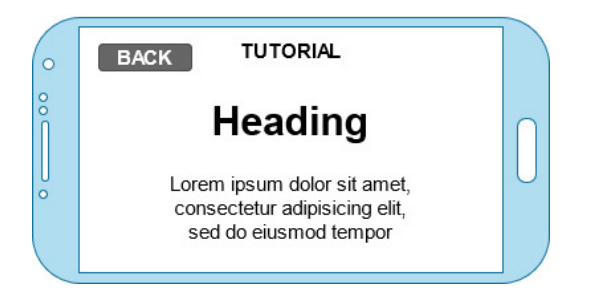

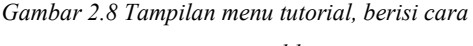

*penggunaan aplikasi.*

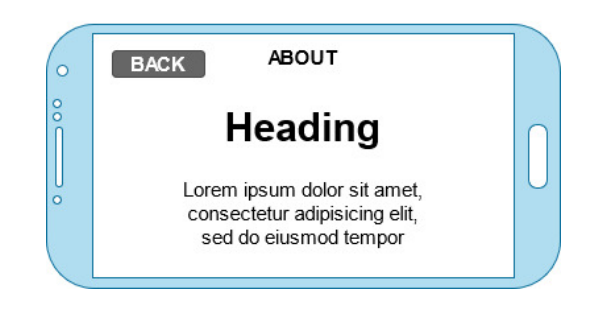

*Gambar 2.9 Tampilan menu about, berisi develover aplikasi.*

### 2.3.2 *Flowchart Scanning Marker*

Berikut merupakan diagram alur pada proses *scanning marker* dalam aplikasi *community helper augmented reality.*

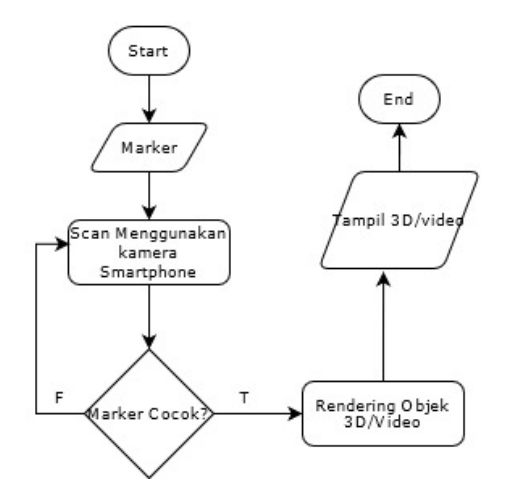

*Gambar 2.10 Flowchart Scanning Marker*

Pada gambar 2.10, merupakan *flowchart* proses *scanning* marker saat button *scan* diklik dan *start*, aplikasi akan menjalankan fungsinya dengan melakukan *scan marker* menggunakan kamera *smartphone*. Proses selanjutnya dengan mendeteksi *marker*, jika *marker* cocok akan diarahkan ke proses *rendering* video/objek 3D dan kemudian menampilkan object atau video animasi *community helper*, namun jika *marker* tidak cocok maka diulang kembali proses scan marker.

# 2.2.3 *Flowchart Quiz*

Berikut merupakan diagram alur pada proses *quiz* dalam aplikasi *community helper augmented reality*.

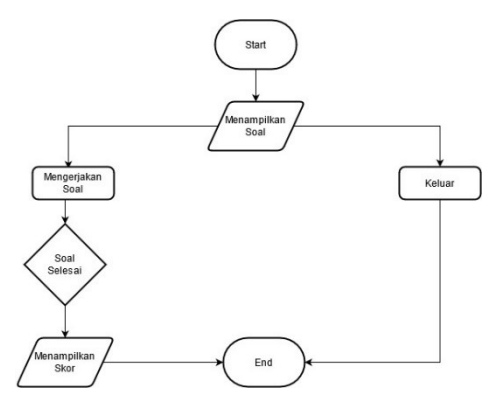

*Gambar 2.11 Flowchart Quiz*

Pada gambar 3.11, merupakan *flowchart* proses *Quiz* saat button *quiz* diklik dan *start*, tampilan *quiz* terbuka dan menampilkan soal, jika menginginkan keluar maka mengklik button exit, tetapi jika memilih mengerjakan soal maka harus menjawab soal hingga selesai, setelah semua soal terjawab maka aplikasi akan menampilkan skor akhir dari jawaban yang benar.

# **Keterangan:**

Saat user memulai aplikasi maka akan diarahkan pada tampilan menu, ditampilan menu terdapat 3 button:

**Tutorial** 

Saat button tutorial di klik maka akan memunculkan halaman yang menjelakan tutorial menggunakan aplikasi tersebut.

• Scan

Pada button scan terdapat 2 opsi yaitu; button pertama untuk menampilkan object 3D, dan button yang kedua untuk menampilkan video.

• Quiz

Pada button quiz, berisikan soal-soal atau pertanyaan yang berkaitan dengan materi yang terdapat pada fitur scan, dan user harus mengerjakan soal - soal untuk mendapatkan hasil akhir atau skor atas jawaban yang dikerjakan.

## **III. IMPLEMENTASI & PENGUJIAN**

## 3.1 Implementasi

Pada proses pembuatan aplikasi ini akan berfokus pada hal berikut.

3.1.1 Menggunakan *User Interface Yang Friendly*

Pada tahapan *user interface* akan dilakukan perancangan tampilan terlebih dahulu, dengan menggunakan aplikasi coreldraw dan photoshop. setelah di rancang, hasil dari desain akan di export dengan format file .PNG sehingga desain dapat diimplementasikan kedalam AR dan dimasukan pada aplikasi unity.

### 3.1.2 Marker Berupa Buku

Pada tahapan tersebut penulis akan merancang Marker AR seperti tampilan buku dengan ukuran kertas A6 yang dijilid dengan spiral berjumlah sesuai halaman dari pembahasan *community helper* yang sudah dirancang. Aplikasi yang digunakan dalam pembuatan desain Buku marker adalah corel draw, yang bertemakan nuasa anak-anak sehingga memiliki daya tarik bagi anak-anak Paud Almalia

#### 3.1.3 Marker

Pada pembuatan marker object 3D, digunakan aplikasi perangkat lunak untuk desain grafis yaitu Corel Draw X7 dengan menggunakan platform windows. Kemudian hasil marker di input pada website Vuforia guna membuat database yang nantinya di ekspor ke aplikasi unity. Berikut tahapan proses pembuatan marker pada object 3D.

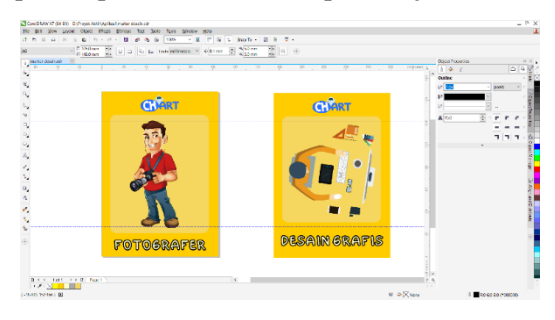

*Gambar 3.1 Pembuatan desain marker di Corel Draw X7.*

Gambar 3.1 Merupakan proses pembuatan kartu marker Objek 3D *AR*  menggunakan aplikasi perangkat lunak Corel Draw X7. Marker di desain pada ukuran kertas A6. *Asset* pada kartu diambil dari *website* pngdownload.id dengan gratis, dan menggunakan font DORAEMON dengan ukuran *font* 36pt dan *outline* 10px. terdapat juga logo aplikasi untuk tanda pengenal kartu marker, kemudian kartu marker di *ekspor* pada format PNG dengan *resolution* 300.

| vuforia engine:<br><b>Styckcor portal</b> | Home Pricing | Downloads Library | Develop Support | Helicrophi v 1 Ligitus |  |
|-------------------------------------------|--------------|-------------------|-----------------|------------------------|--|
| License Manager Target Manager            |              |                   |                 |                        |  |
| TagerMasser + OWE                         |              |                   |                 |                        |  |
| CHART DRIVER<br>Type: Device              |              |                   |                 |                        |  |
| Tangets (12)                              |              |                   |                 |                        |  |
| Add Target                                |              |                   |                 | Download Database (AI) |  |
| C Target Name                             | Туре         | Rating (D)        | Status w        | Date Modified          |  |
| D 6% desaingrafis                         | Single Image | *****             | Active          | Jun 15, 2021 20:11     |  |
| TukangPos<br>$\frac{1}{2}$                | Single Image | *****             | Active          | Jun 15, 2021 19:51     |  |
| $0 - 9$<br>Tentara                        | Single Image | *****             | Active          | Jun 15, 2021 19:51     |  |
| ŧ<br>$\Box$<br><b>Polisi</b>              | Single Image | *****             | Active          | Jun 15, 2021 19:51     |  |
| Petigastalutintas<br>0.11                 | Single Image | *****             | Active          | Jun 15, 2021 19:50     |  |

*Gambar 3.2 Pembuatan database marker di vuforia.*

Pada gambar 3.2 merupakan proses pembuatan database marker dari hasil desain kartu sebelumnya. Kemudian desain kartu di unggah ke Vuforia untuk membuat database marker. Setiap kartu memiliki rating bintang 1-5. Semakin tinggi rating maka dengan mudah marker terdeteksi saat di scan. 12 kartu yang ada rata-rata memiliki rating 5. Kemudian unduh database marker pada format *unity package.*

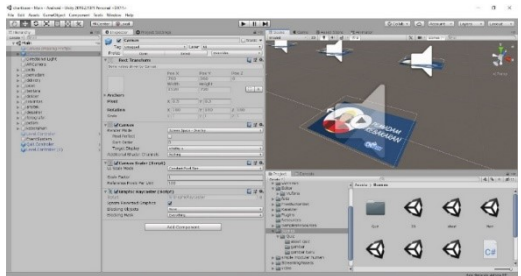

*Gambar 3.3 Proses memasukan database marker ke unity.*

Pada gambar 3.3 merupakan proses memasukan *database* marker ke aplikasi *unity.* Kemudian setiap marker dipilih sesuai pada Objek 3D yang telah dibuat.

### 3.1.4 Video

Untuk proses pembuatan video animasi, digunakan beberapa aplikasi antara lain; Microsoft power point untuk pembuatan animasi, dan website voice maker untuk pambuatan suara. kemudian digabungkan video dan suara dengan ditambahkan instrument pada aplikasi adobe premiere, dan dirender pada format MP4. Kemudian hasil video di ekspor ke aplikasi unity untuk ditampilkan pada saat marker scan video dilakukan.

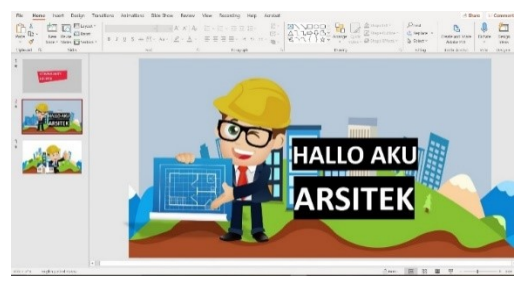

*Gambar 3.4 pembuatan video animasi di Microsoft power point.*

Pada gambar 3.4 merupakan proses pembuatan video 2 dimensi pada Microsoft power point. Asset pada video di download dari internet. Setiap *slide* di berikan *Transitions* dan *vector* diberikan *animations* yang ada di power point. Kemudian di *ekspor* ke format MP4 dengan *resolution* 1080px.

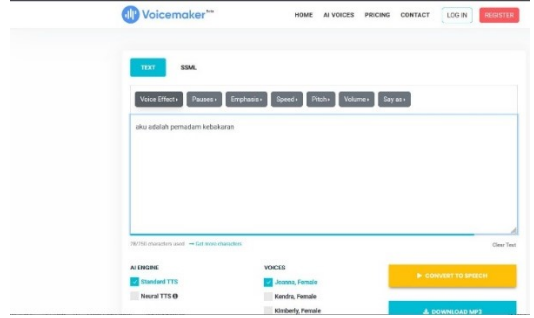

*Gambar 3.5 Pembuatan suara di voice marker.*

Pada gambar 3.5 merupakan proses pembuatan suara pada *website voice marker.*  Pilih terlebih dahulu suara yang diinginkan, dan masukan teks yang akan dikonversi kesuara. Kemudian download suara dengan format MP3.

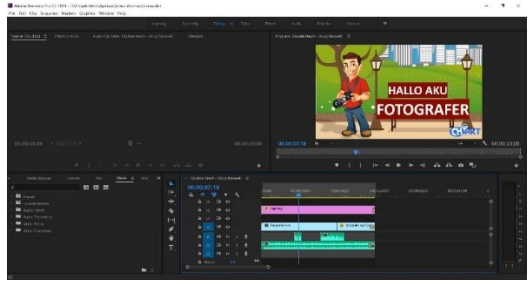

*Gambar 3.6 Proses editing video di Adobe Premiere.*

Pada gambar 3.6 merupakan proses editing untuk penggabungan video animasi yang telah diekspor dari power point, dengan suara dari *voice marker*. serta dimasukan *backsound music* yang didownload dari youtube. Kemudian video di *render* pada format MP4 dengan *resolution* 1080px.

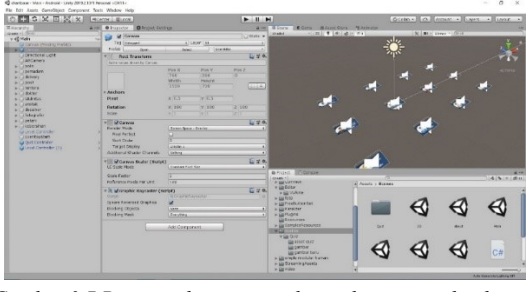

*Gambar 3.7 Proses video animasi dimasukan sesuai database marker.*

Pada gambar 3.7 merupakan proses memasukan video animasi yang telah di render sebelumnya ke aplikasi unity. Video akan diletakan sesuai tema marker.

3.1.5 Objek 3D

Untuk proses pembuatan object 3D, menggunakan asset store pada aplikasi unity, dengan ditambah kekurangan object lainnya dari platform website penyedia 3D seperti free3d, sketchfab yang berformat obj dan fbx. Kemudian diimport ke aplikasi unity untuk diletakan sesuai marker, dan penambahan textur dan asset yang dibutuhkan pada setiap object.

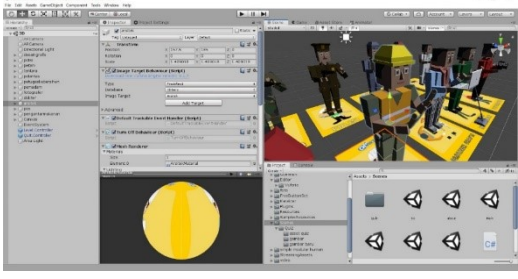

*Gambar 3.8 Import objek 3D ke unity.*

Pada gambar 3.8 merupakan proses memasukan objek 3D yang diunduh dari *unity store* dan *asset* pendukung lainnya. Kemudian objek akan diganti *texture* pakaian sesuai tema profesi dan memasukan aksesoris penunjang dari setiap objek.

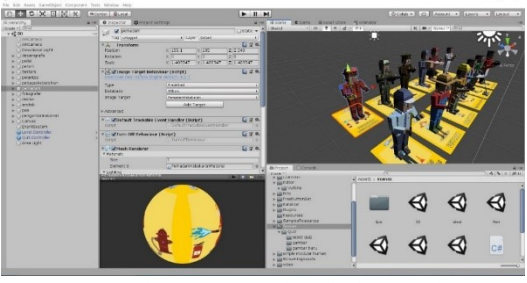

*Gambar 3.9 Memasukan objek sesuai dengan markernya.*

Pada gambar 4.9 merupakan proses meletakan objek 3D pada setiap marker. Objek akan dipasang diatas marker sesuai profesinya.

#### 3.1.6 Quis

Pada pembuatan desain tampilan Quis, digunakan aplikasi perangkat lunak untuk desain yaitu CorelDraw X7 dengan menggunakan platform windows. Kemudian hasil desain nantinya di ekspor ke aplikasi unity.

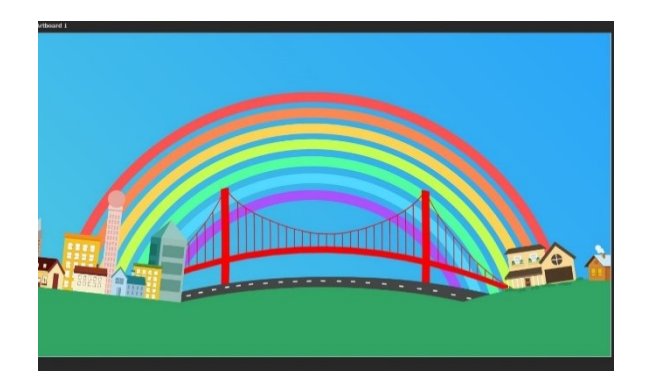

*Gambar 4.10 Pembuatan desain tampilan Quis di Corel Draw X7.*

Gambar 4.10 Merupakan proses pembuatan Tampilan yang akan digunakan pada fitur Quis menggunakan aplikasi perangkat lunak CorelDraw X7. *Asset* pada desain tersebut diambil dari *website* pngdownload.id dengan gratis. kemudian hasil desain di *ekspor* pada format PNG dengan *resolution* high.

3.1.7 Hasil Implementasi

Berikut hasil dari implementasi:

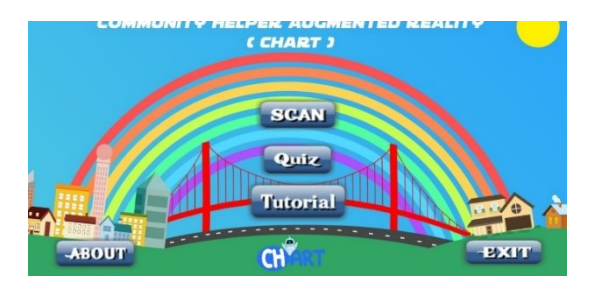

*Gambar 4.11 Halaman Utama*

Halaman tersebut merupakan landing page dari aplikasi CHART sekaligus sebagai halaman Home dari aplikasi.

|                 | LE PLOTOLE IN THE STATE OF THE CONTRACT OF THE CAPACITIES.<br><b>CEHART 3</b><br><b>TUTORIAL</b> |              |                                                   |  |
|-----------------|--------------------------------------------------------------------------------------------------|--------------|---------------------------------------------------|--|
| <b>«BACK</b>    | <b>MENAMPILKAN KAMERA</b>                                                                        |              | <b>MENAMPILKAN DATA</b>                           |  |
| <b>SCAN</b>     | <b>SCAN YANG BERGUNA</b><br><b>UNTUK MEMINDAI</b><br><b>MARKER</b>                               | <b>ABOUT</b> | <b>DARI PEMBUAT APLIKASI</b>                      |  |
| <b>TUTORIAL</b> | MENAMPILKAN MENU<br><b>TUTORIAL UNTUK PARA</b><br>PENGGUNA AWAL                                  | <b>BACK</b>  | <b>UNTUK KEMBALI KE</b><br><b>MENU SEBELUMNYA</b> |  |
| <b>QUIZ</b>     | <b>MENGISI KUIS YANG</b><br><b>TELAH DISEDIAKAN</b>                                              | <b>EXIT</b>  | UNTUK KELUAR DARI<br><b>APLIKASI</b>              |  |

*Gambar 4.12 Halaman Tutorial*

Halaman Tutorial memberikan informasi terkait penggunaan pada aplikasi CHART.

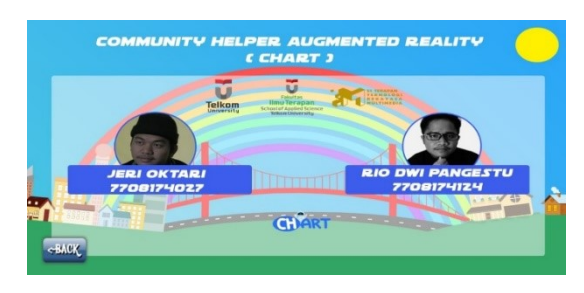

*Gambar 4.13 Halaman About*

Halaman About memberikan informasi terkait pembuatan aplikasi CHART.

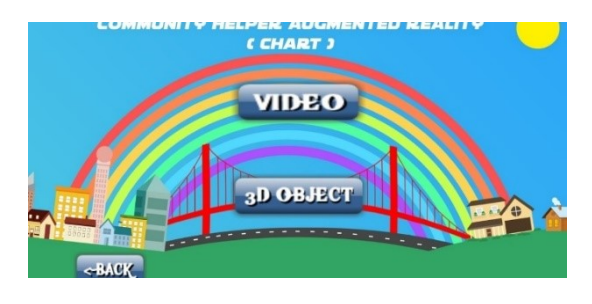

*Gambar 4.14 Halaman Scan*

Halaman tersebut bagian dari menu scan yang memberikan dua pilihan object 3D atau vidio terkait informasi yang diingkan user.

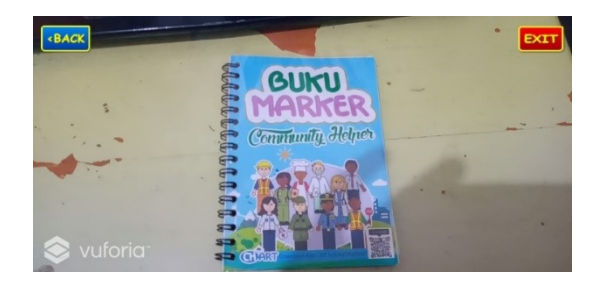

*Gambar 4.15 Tampilan Kamera*

Tampilan kamera dari button video dan 3D Object pada apliaksi CHART.

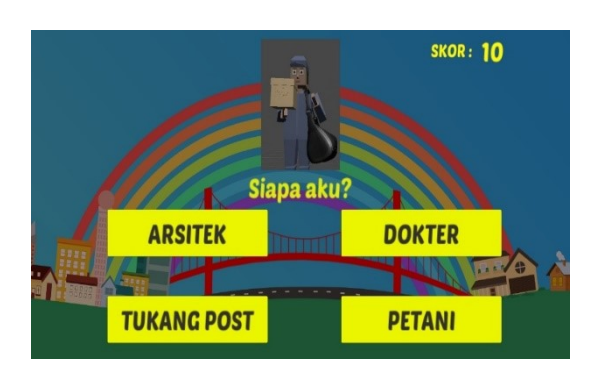

#### *Gambar 4.15 Tampilan Quis*

Tampilan quiz pada aplikasi CHART, apabila user benar menjawab pertanyaan maka akan mendapatkan skor senilai 20 dan sebaliknya apabila user salah menjawab maka mendapatkan skor 0

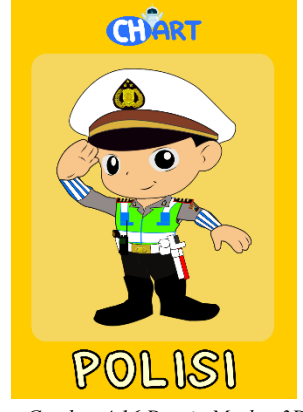

*Gambar 4.16 Desain Marker 3D*

Desain marker untuk mendapatkan 3D object pada aplikasi CHART.

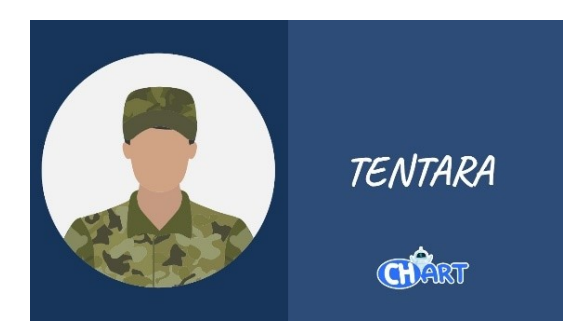

*Gambar 4.17 Desain Marker Video*

Desain marker untuk mendapatkan video animasi pada aplikasi CHART.

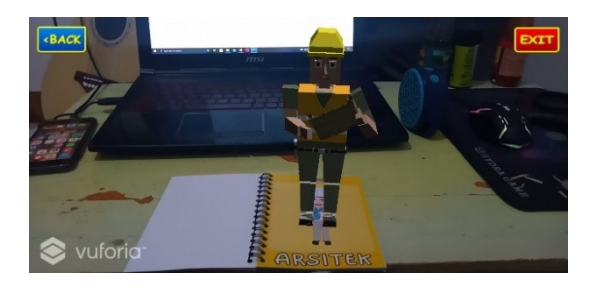

*Gambar 4.18 Tampilan AR Arsitek*

Tampilan saat berhasil menscan marker arsitek dan manampilkan object 3D.

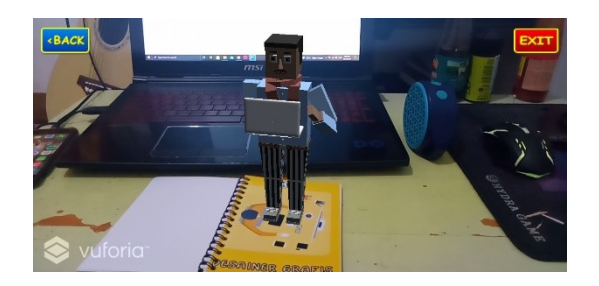

*Gambar 4.18 Tampilan AR Desainer Grafis*

Tampilan saat berhasil menscan marker desain grafis dan manampilkan object 3D.

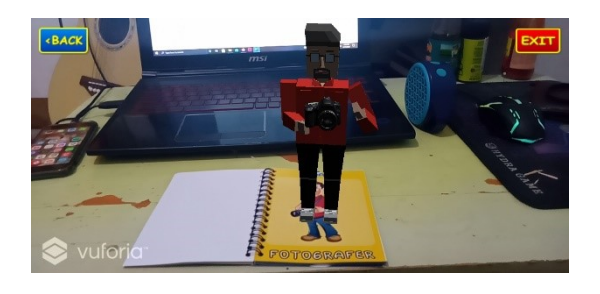

*Gambar 4.19 Tampilan AR Fotografer*

Tampilan saat berhasil menscan marker fotografer dan manampilkan object 3D.

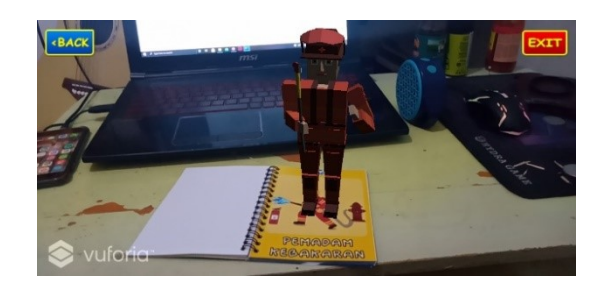

*Gambar 4.20 Tampilan AR Pemadam Kebakaran*

Tampilan saat berhasil menscan marker pemadam kebakaran dan manampilkan object 3D.

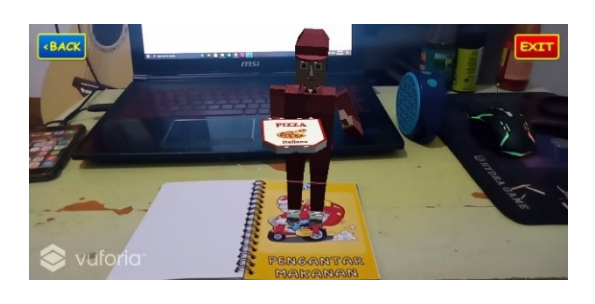

*Gambar 4.21 Tampilan AR Pengantar Makanan*

Tampilan saat berhasil menscan marker pengantar makanan dan manampilkan object 3D.

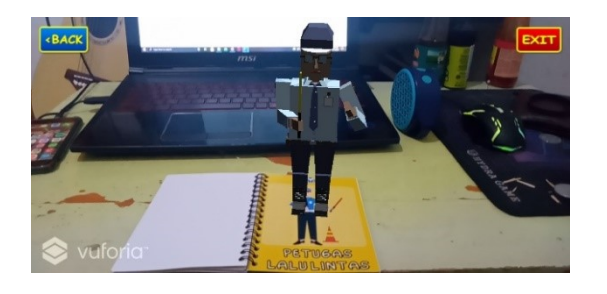

*Gambar 4.21 Tampilan AR Petugas lalu Lintas*

Tampilan saat berhasil menscan marker petugas lalu lintas dan manampilkan object 3D.

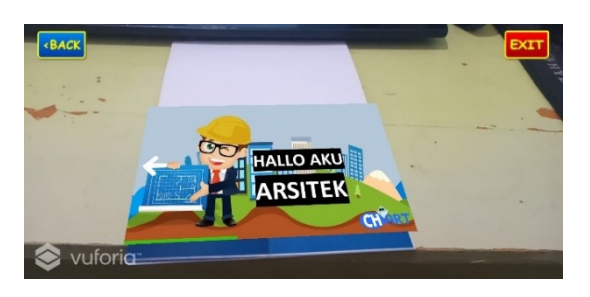

*Gambar 4.22 Tampilan AR Video Arsitek*

Tampilan saat berhasil menscan marker arsitek dan manampilkan video animasi.

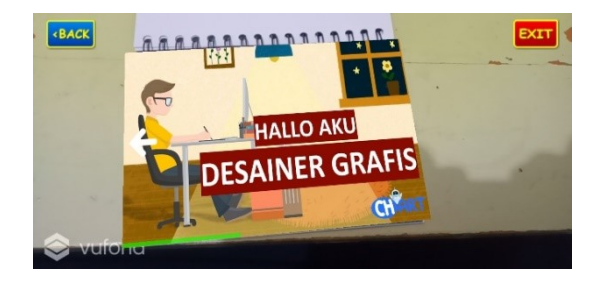

*Gambar 4.23 Tampilan AR Video Desainer Grafis*

Tampilan saat berhasil menscan marker desain grafis dan manampilkan video animasi.

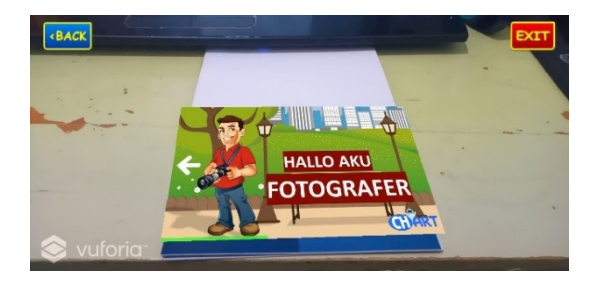

*Gambar 4.24 Tampilan AR Video Fotografer*

Tampilan saat berhasil menscan marker fotografer dan manampilkan video animasi.

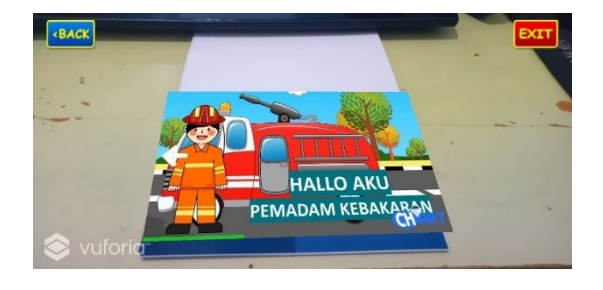

*Gambar 4.25 Tampilan AR Video Pemadam Kebakaran*

Tampilan saat berhasil menscan marker pemadam kebakaran dan manampilkan video animasi.

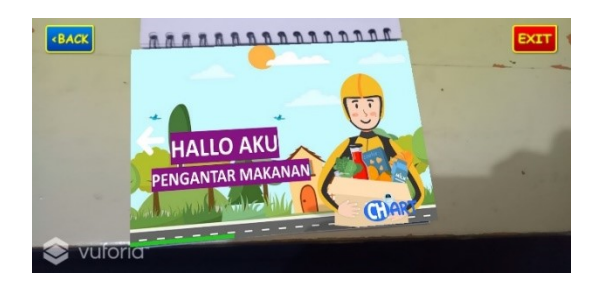

*Gambar 4.26 Tampilan AR Video Pengantar Makanan*

Tampilan saat berhasil menscan marker pengantar makanan dan manampilkan video animasi.

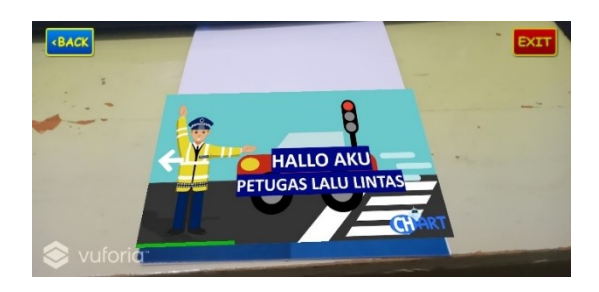

Tampilan saat berhasil menscan marker petugas lalu lintas dan manampilkan video animasi.

### 3.2 Pengujian

Berikut adalah tahap pengujian atau percobaan pada aplikasi ini, dengan menggunakan metode *Black Box*.

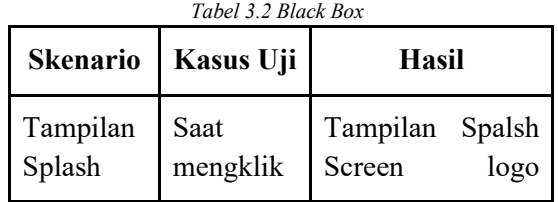

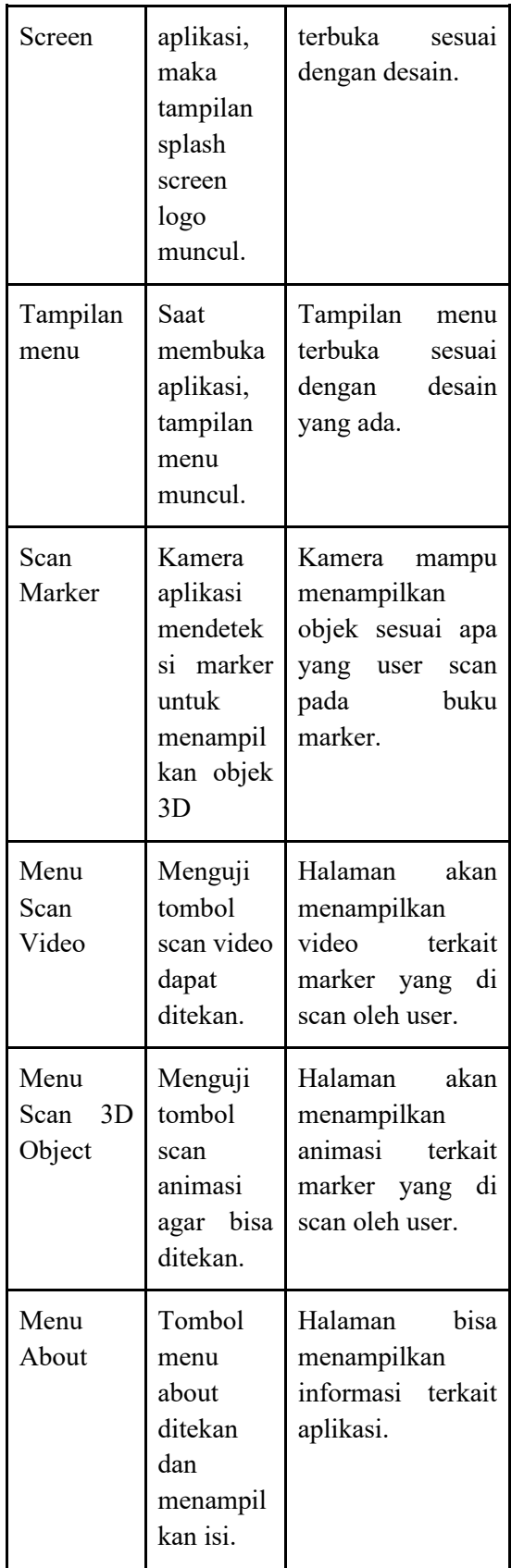

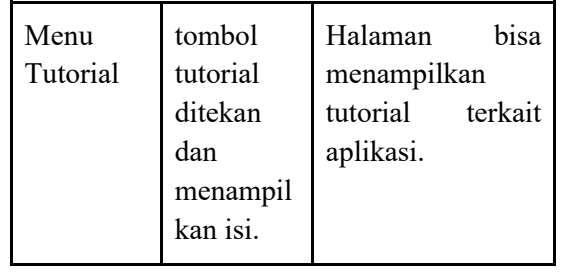

#### **Kesimpulan Uji blackbox**

Dari pengujian yang dilakukan, terdapat kesimpulan yaitu:

- 1. Setiap fitur dan button pada aplikasi berhasil dijalankan sesuai dengan fungsionalitasnya.
- 2. Pada setiap marker berhasil menampilkan object sesuai temanya.
- 3. Tombol exit berjalan sesuai fungsionalitasnya.

### **IV. KESIMPULAN**

Kesimpulan dari proyek akhir ini adalah:

- 1. Aplikasi CHART berhasil dibuat, memiliki fungsionalitas yaitu scan objek 3 dimensi, scan video animasi dan soal quis. Fungsionalitas fitur aplikasi telah lulus tes dengan diuji menggunakan metode *black box*.
- 2. Aplikasi dapat menampilkan object 3 Dimensi dan video animasi sehingga bisa mengenalkan *community helper* pada anak-anak dengan cara menarik.
- 3. Dengan adanya aplikasi CHART *(Community Helper Augmented Reality)* untuk paud almalia, aplikasi tersebut dapat menjadi sebagai media alternatif pengajar untuk mengenalkan komunitas penolong kepada anak-anak.

### **DAFTAR PUSTAKA**

[1] T. R. A. D. M. Reza Andrea1, "MEMBANGUN APLIKASI PENGENALAN PROFESI KERJA MENGGUNAKAN AUGMENTED REALITY DENGAN METODE MARKERLESS BERBASIS ANDROID," *Journal Teknik*  *Informatika, STMIK Widya Cipta Dharma,* pp. 1- 6, 2017.

- [2] R. G. Dian Nurmanto1, "PEMANFAATAN AUGMENTED REALITY DALAM APLIKASI MAGIC BOOK PENGENALAN PROFESI UNTUK PENDIDIKAN ANAK USIA DINI," *Journal S1 Informatika, UniversitasTeknokrat Indonesia,* vol. 1, pp. 36-42, 2020.
- [3] A. E. P. P. P. K. B. A. Reality, "Andhik Ampuh Yunanto1, Dina Ayu Fitriana2, Muhammad Fajar Mukhti3, Monica Kristania4, Nadhif5," *Jurnal Informatika Universitas Pamulang,* vol. 5, pp. 288-294, 2020.
- [4] A. P. P. P. B. A. U. D. B. A. REALITY, "Eka Prasetya Adhy Sugara1, Muhammad Ali Mahmudi2, Sugeng Wahyudi3," *Riau Journal Of Computer Science,* vol. 3, pp. 89-96, 2017.
- [5] Kidpillar, "Community Helpers Practical Life Activities for Kids," 24 9 2018. [Online]. Available: https://kidpillar.com/communityhelpers-activities-kids/. [Accessed 26 2 2021].
- [6] C. A. Orange, "Community Helpers Activities for Preschoolers," [Online]. Available: https://carrotsareorange.com/communityhelpers/. [Accessed 26 2 2021].
- [7] Smarteyeid, "Mengenal Augmented Reality dan kegunaannnya yang dapat kita nikmati," 5 3 2020. [Online]. Available: https://www.smarteye.id/blog/kegunaanaugmented-reality/. [Accessed 7 4 2021].
- [8] J. Chen, "Android Operating System," investopedia, 3 2 2021. [Online]. Available: https://www.investopedia.com/terms/a/androidoperating-system.asp. [Accessed 7 5 2021].
- [9] A. Sinicki, "What is Unity? Everything you need to know," Android Authority, 20 3 2021. [Online]. Available: https://www.androidauthority.com/what-isunity-1131558/. [Accessed 7 5 2021].
- [10] C. hope, "Draw.io," Computer Hope, 6 2 2020. [Online]. Available:

https://www.computerhope.com/jargon/d/drawio .htm. [Accessed 7 5 2021].

- [11] L. Vuforia, "Vuforia Engine in Unity," Vuforia, 27 3 2021. [Online]. Available: https://library.vuforia.com/articles/Training/getti ng-started-with-vuforia-in-unity.html. [Accessed 7 5 2021].
- [12] Kompas, "Kompas.com," Kompas Media, 07 10 2020. [Online]. Available: https://www.kompas.com/skola/read/2020/10/07 /175531869/apa-itu-coreldraw?page=all.
- [13] https://glints.com/id/lowongan/adobe-premierepro-adalah/, "glints.com," glints, 13 01 2021. [Online]. Available: https://glints.com/id/lowongan/adobe-premierepro-adalah/.
- [14] Medium, "User Acceptance Test (UAT)," 11 10 2018. [Online]. Available: https://medium.com/@niarsdet/user-acceptancetest-uat-7f3f06ede26c. [Accessed 26 2 2021].
- [15] N. Rahmalia, "Apa Itu Black Box Testing? Yuk, Kenali Arti, Manfaat, dan Jenis-jenisnya," glints, 14 2 2021. [Online]. Available: https://glints.com/id/lowongan/black-boxtesting/. [Accessed 7 5 2021].
- [16] informatikalogi, "Pengertian Flowchart Dan Jenis – Jenisnya," 8 2017. [Online]. Available: https://informatikalogi.com/pengertianflowchart-dan-jenis-jenisnya/. [Accessed 17 8 2021].
- [17] kidpillar, "Community Helpers Practical Life Activities for Kids," 24 09 2018. [Online]. Available: https://kidpillar.com/communityhelpers-activities-kids/. [Accessed 19 08 2021].
- [18] "Arti Spesial Warna Bagi si Kecil," RUANG GURU PAUD KEMENTRIAN PENDIDIKAN DAN KEBUDAYAAN, 15 11 2018. [Online]. Available: https://anggunpaud.kemdikbud.go.id.